**ІЗ РОЗГАЛУЖЕННЯМ»PO3LAJJY ЖЕННЯМ»** 

**Практична робота «СКЛАДАННЯ ТА ВИКОНАННЯ АЛГОРИТМІВ**

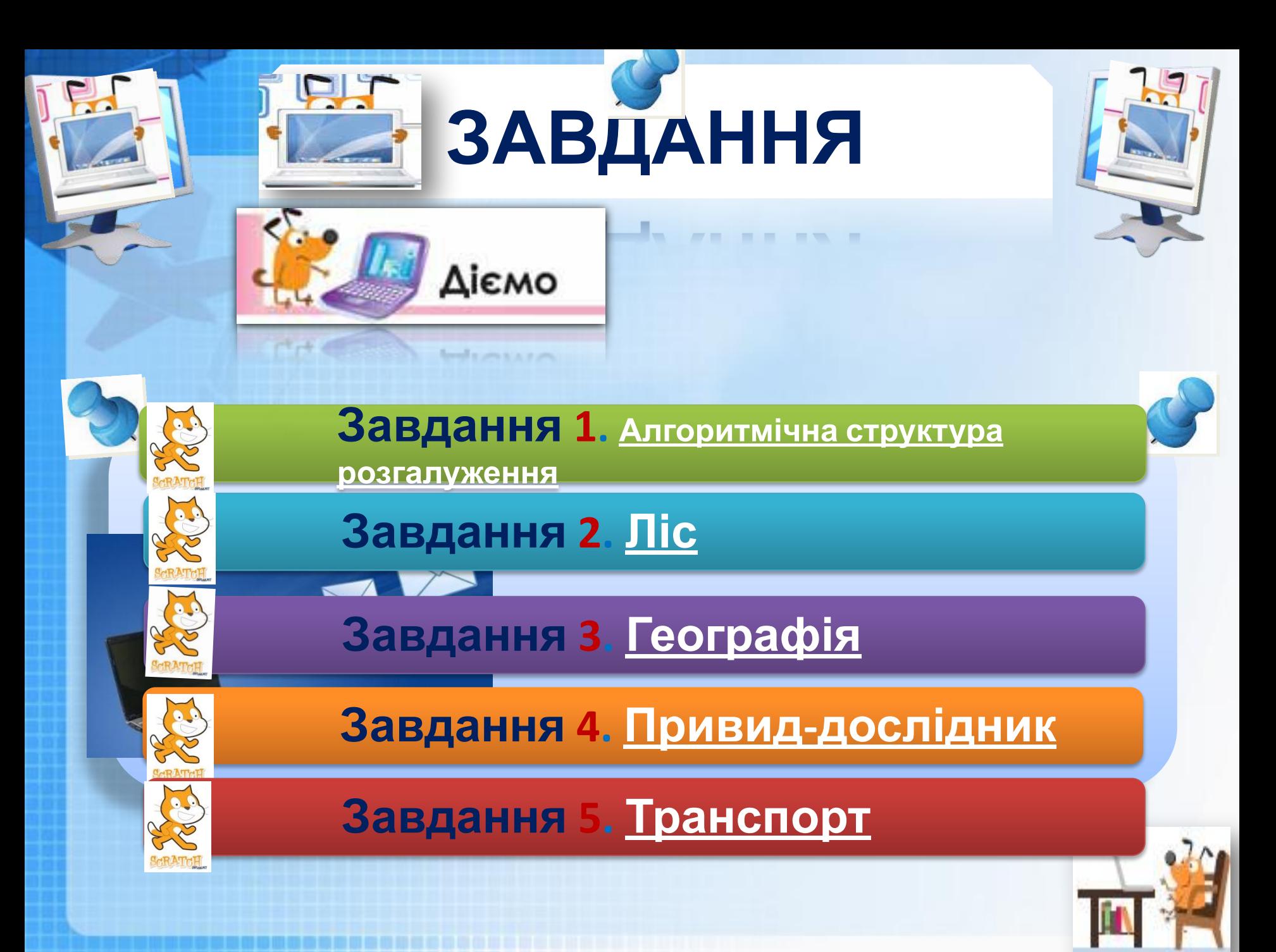

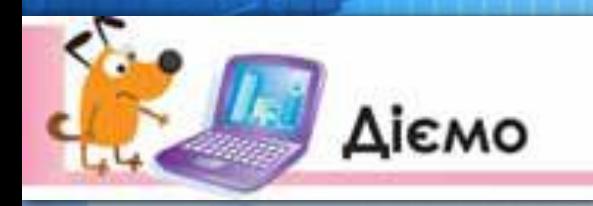

#### **Вправа 1. Алгоритмічна структура розгалуження**

**Розгалуження**

**Завдання***.* Використовуючи інструменти графічного редактора для поданих фрагментів програм, що містять структуру розгалуження і реалізовані в середовищі *Скретч,* склади графічні схеми алгоритмів

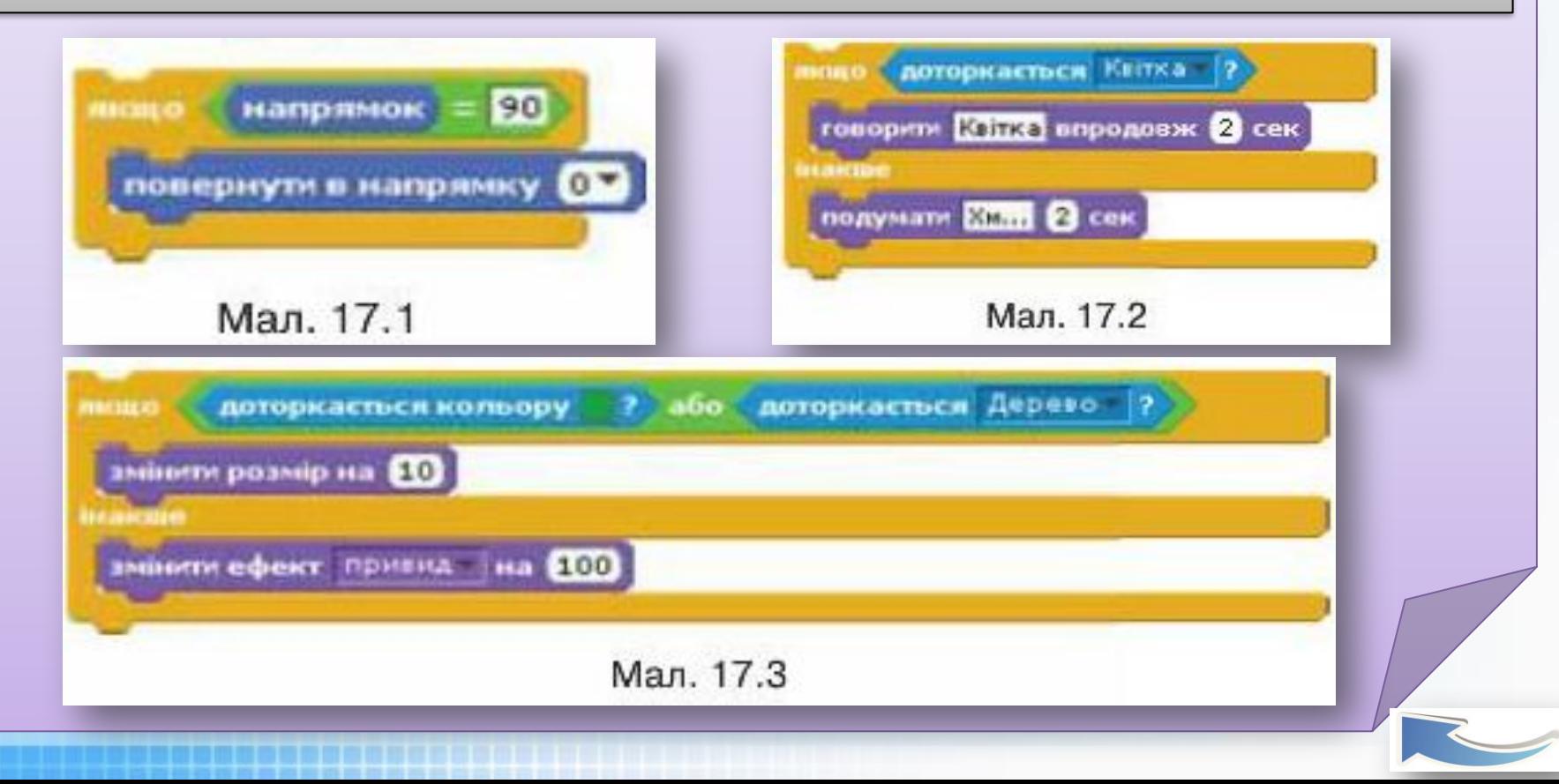

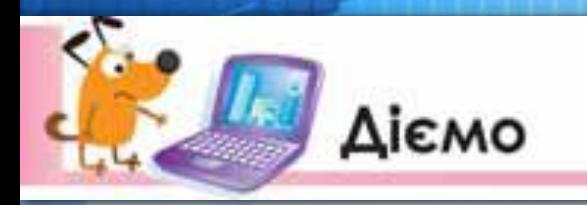

# **Вправа 1. Алгоритмічна структура розгалуження**

**Розгалуження**

**Завдання***.* Використовуючи інструменти графічного редактора для поданих фрагментів програм, що містять структуру розгалуження і реалізовані в середовищі *Скретч,* склади графічні схеми алгоритмів

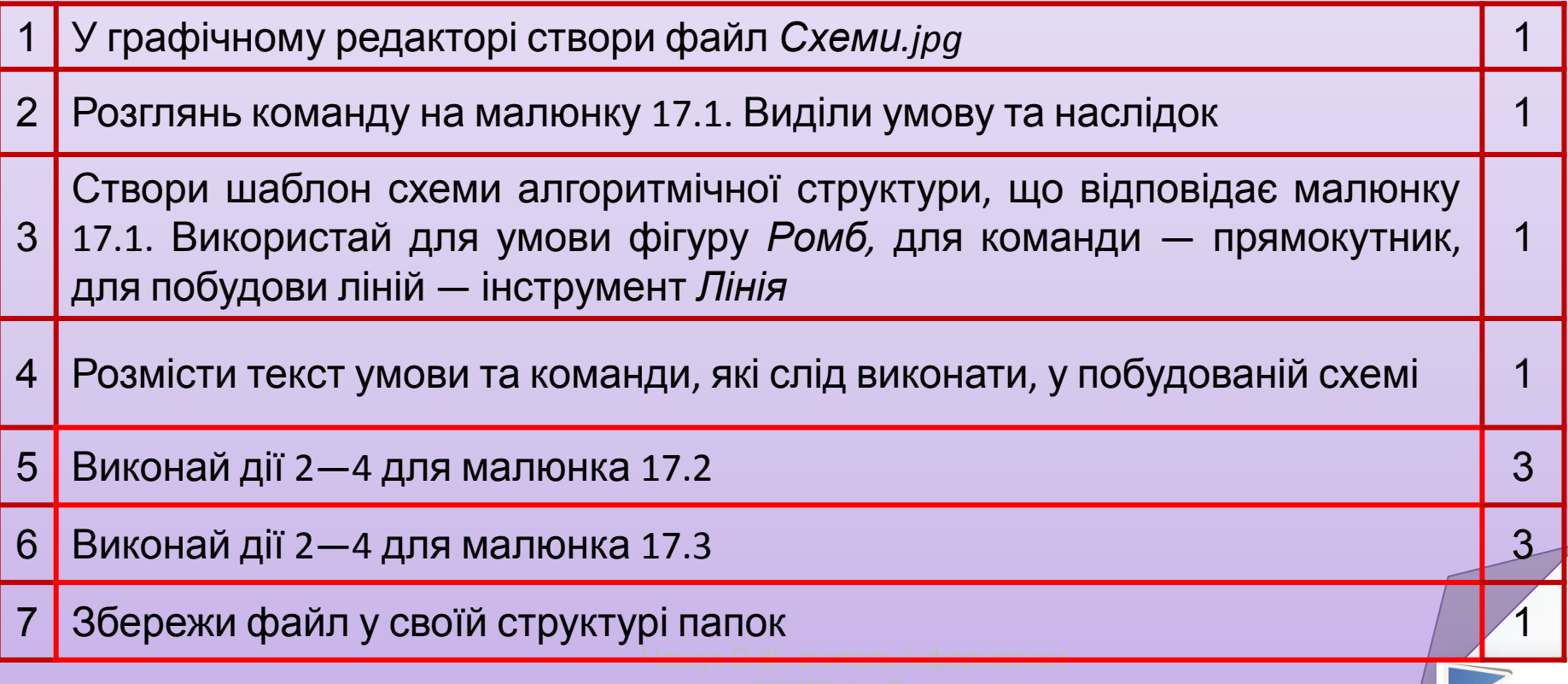

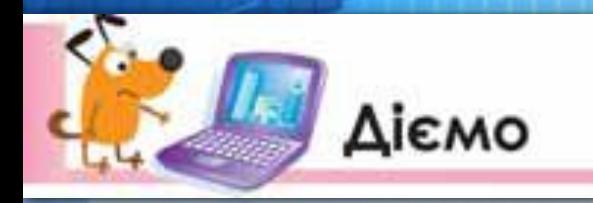

# **Вправа 2. Ліс**

**Розгалуження**

**Завдання.** Доповни програму виконавця *Заєць* проекту *Ліс* так, щоб «виростало» деревце на тому місці траєкторії його довільного руху по сцені, де *Заєць* доторкатиметься до зрубаного пенька

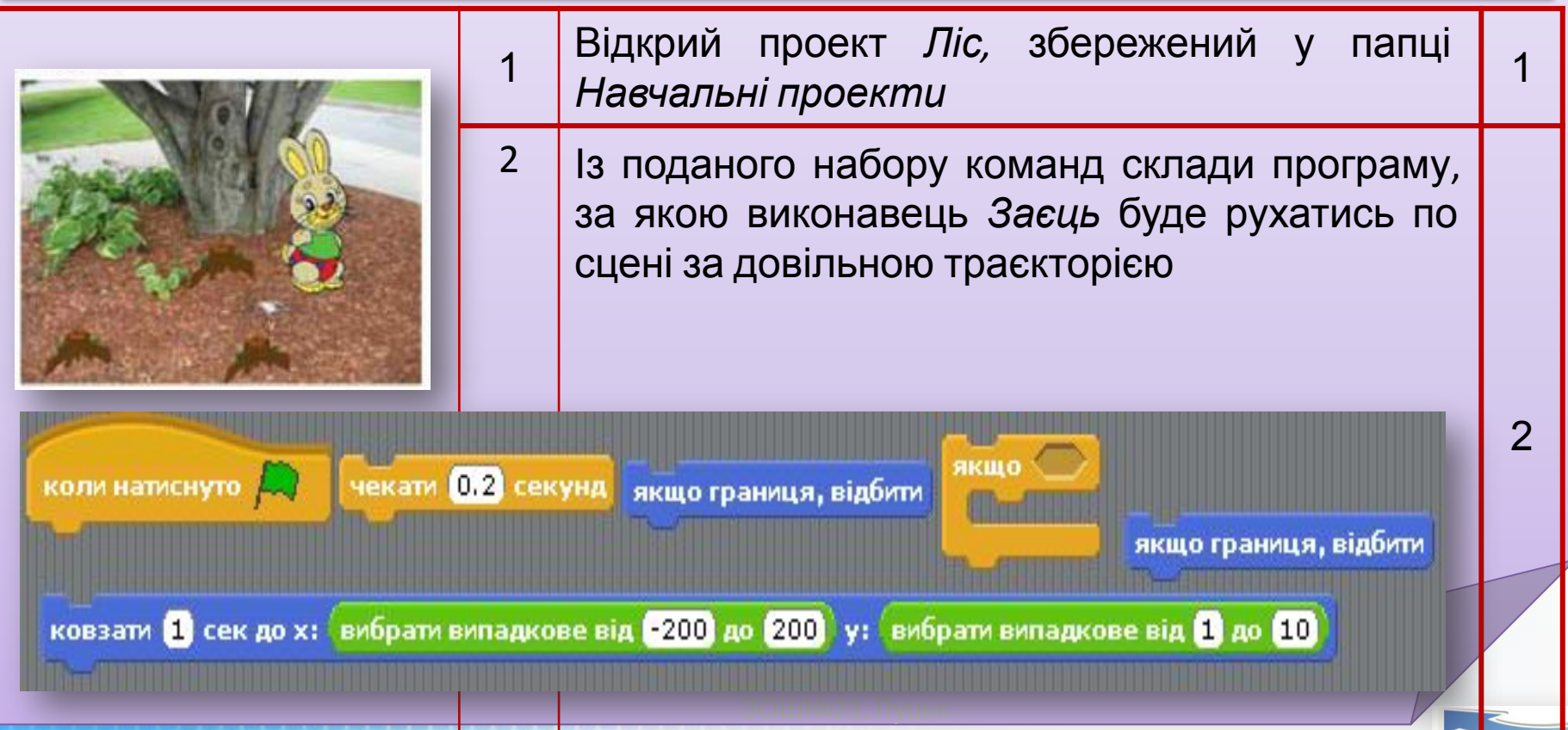

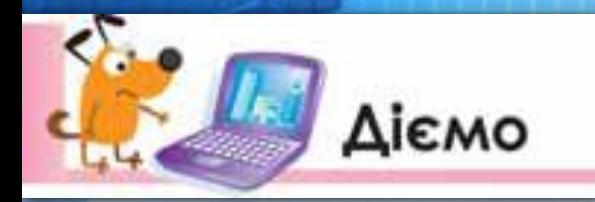

# **Вправа 2. Ліс**

**Розгалуження**

6 Збережи проект з іменем *Ліс\_Прізвище* 1

**Завдання.** Доповни програму виконавця *Заєць* проекту *Ліс* так, щоб «виростало» деревце на тому місці траєкторії його довільного руху по сцені, де *Заєць* доторкатиметься до зрубаного пенька

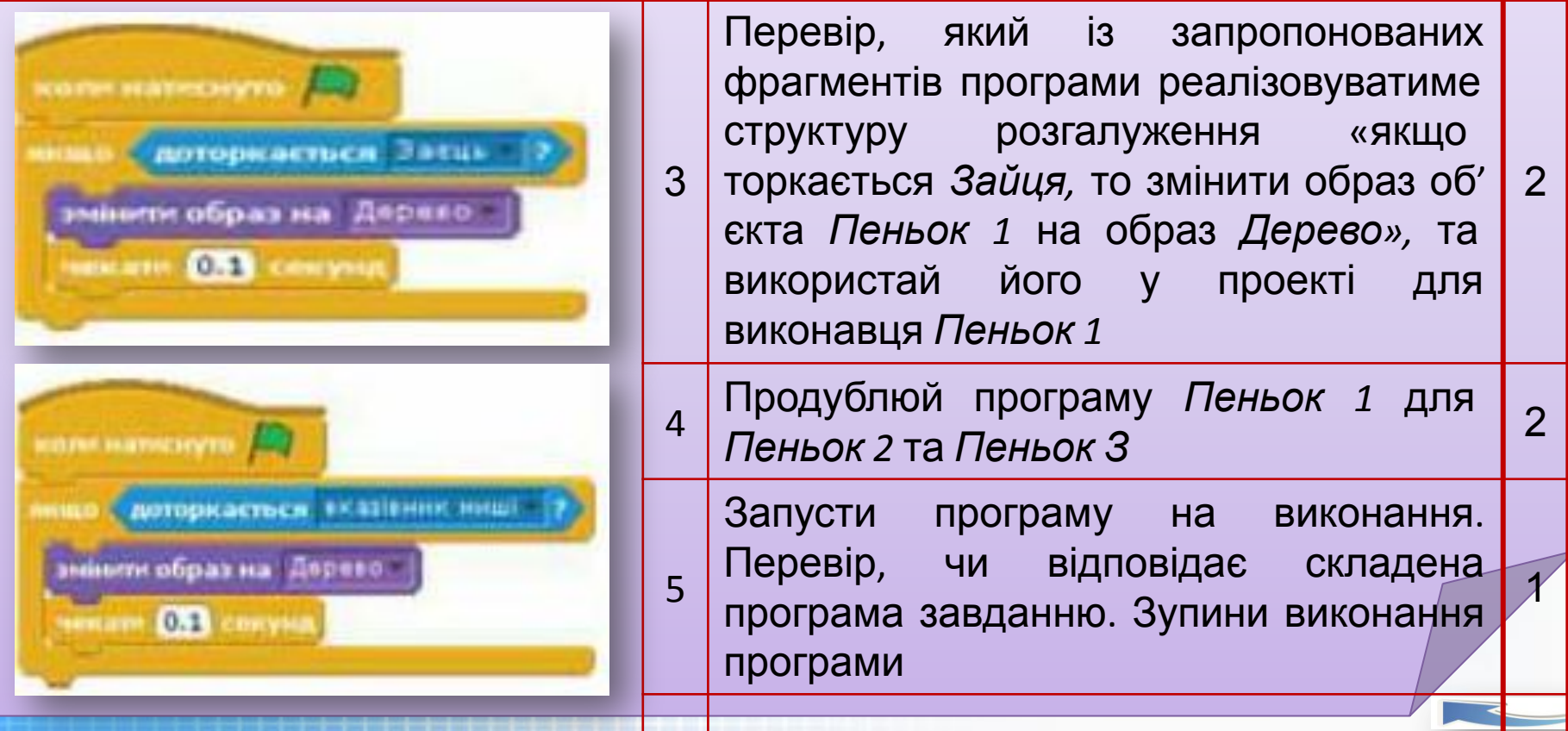

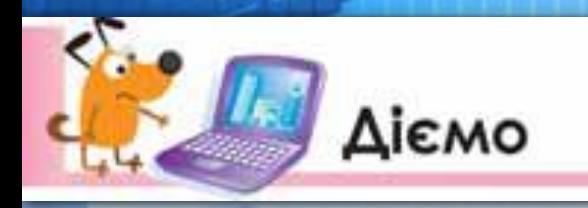

1

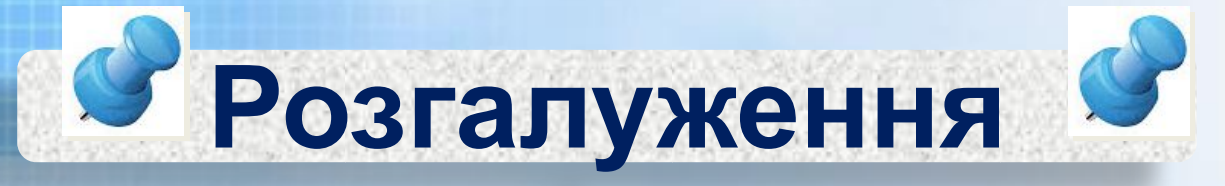

### **Вправа 3. Географія**

**Завдання***.* Склади проект, у якому при наведенні виконавця на фрагмент карти України з'являється повідомлення про назву відповідної області

Відкрий проект *Карта,* збережений у навчальних проектах. Переконайся, що на сцені розташована карта України, у якій усі області розфарбовано різними кольорами. Віднови в пам'яті назву кожної області України. Якщо в тебе є сумнів, скористайся підказкою — файлом *Карта України.ірд,* який збережений у папці *Алгоритми та виконавці* 1

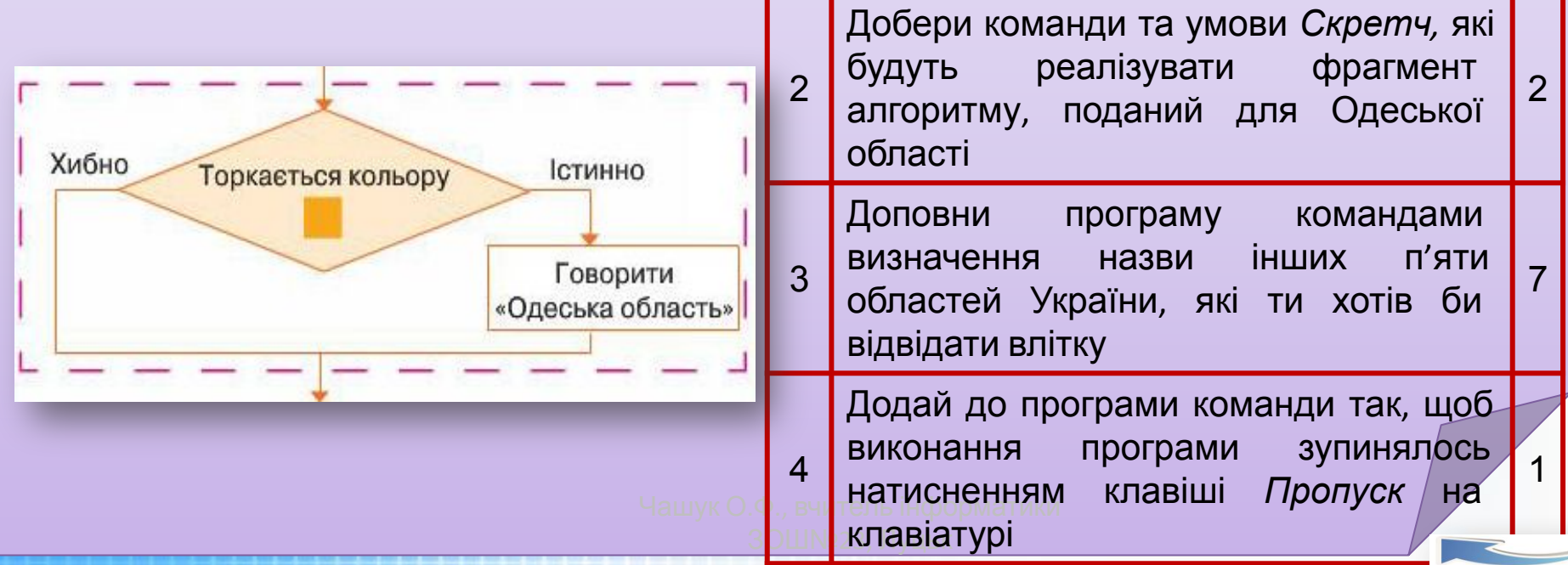

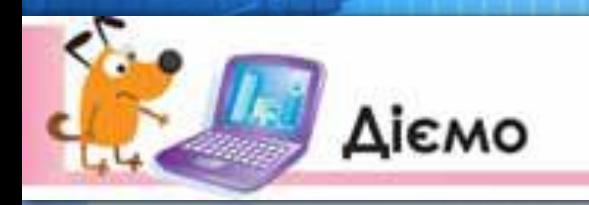

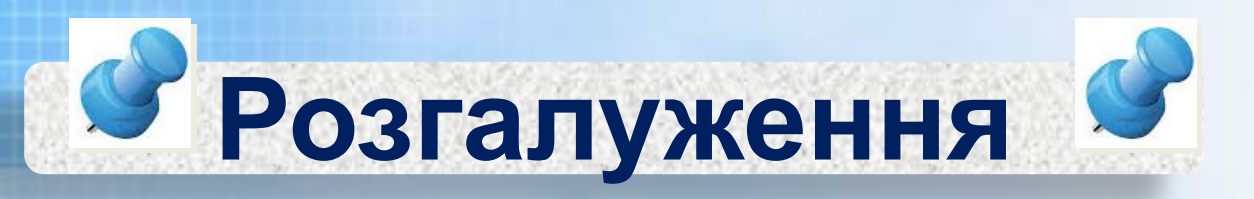

### **Вправа 4. Привид-дослідник**

**Завдання***.* Склади проект, у якому виконавець *Привид* рухається по сцені за вказівником миші та промовляє слово «пляж» або «море»

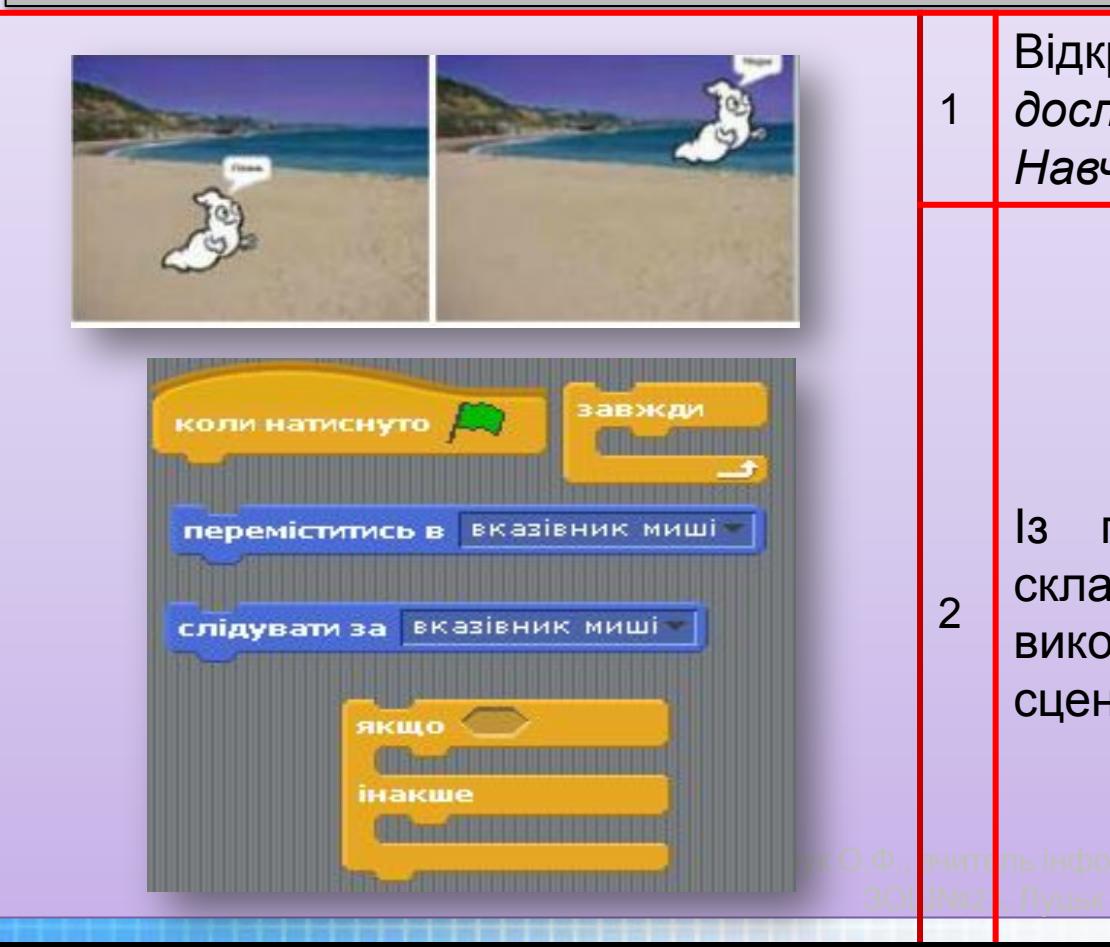

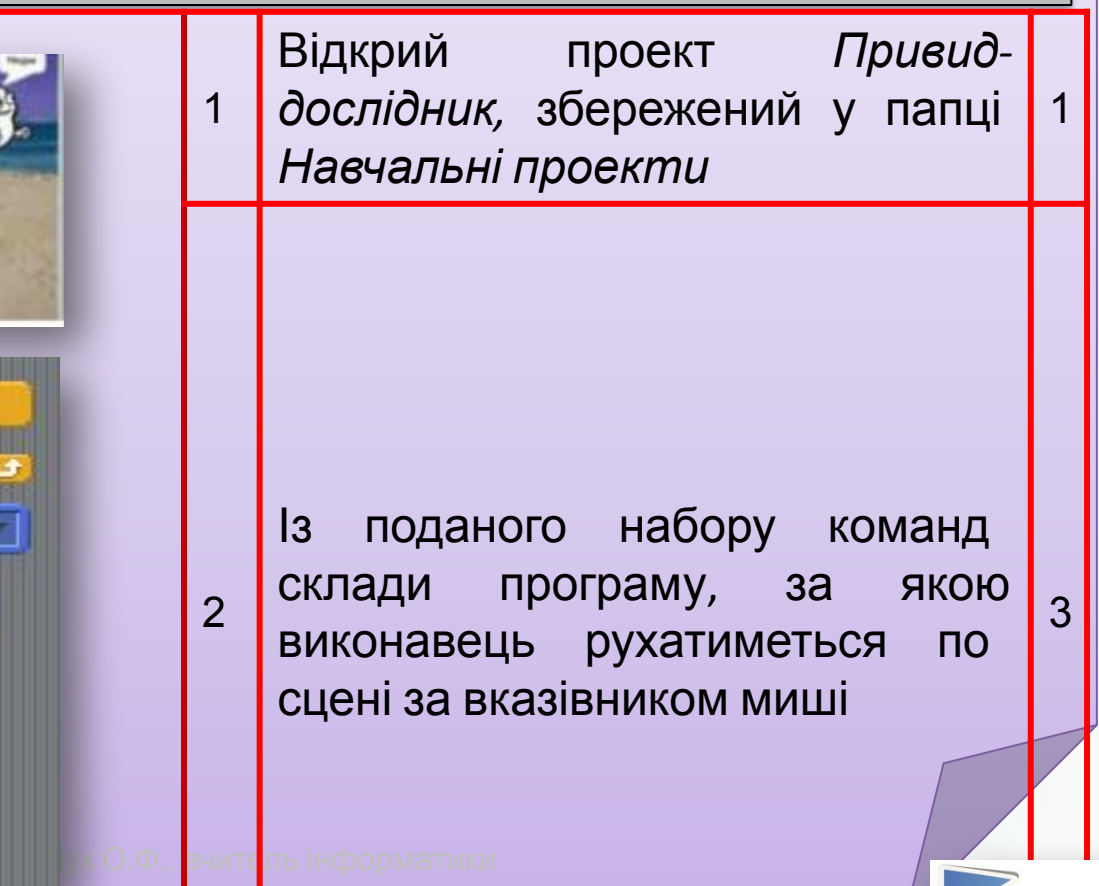

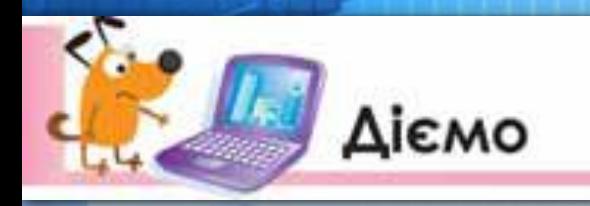

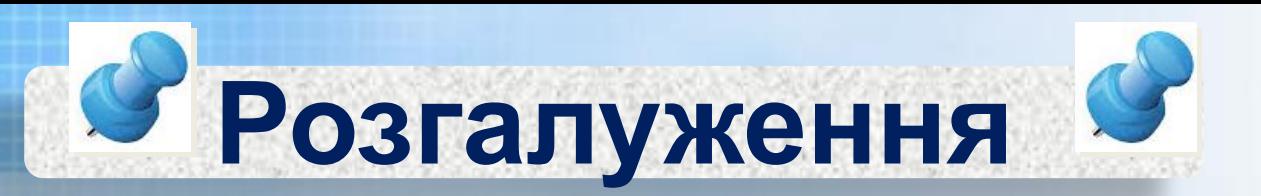

### **Вправа 4. Привид-дослідник**

**Завдання***.* Склади проект, у якому виконавець *Привид* рухається по сцені за вказівником миші та промовляє слово «пляж» або «море»

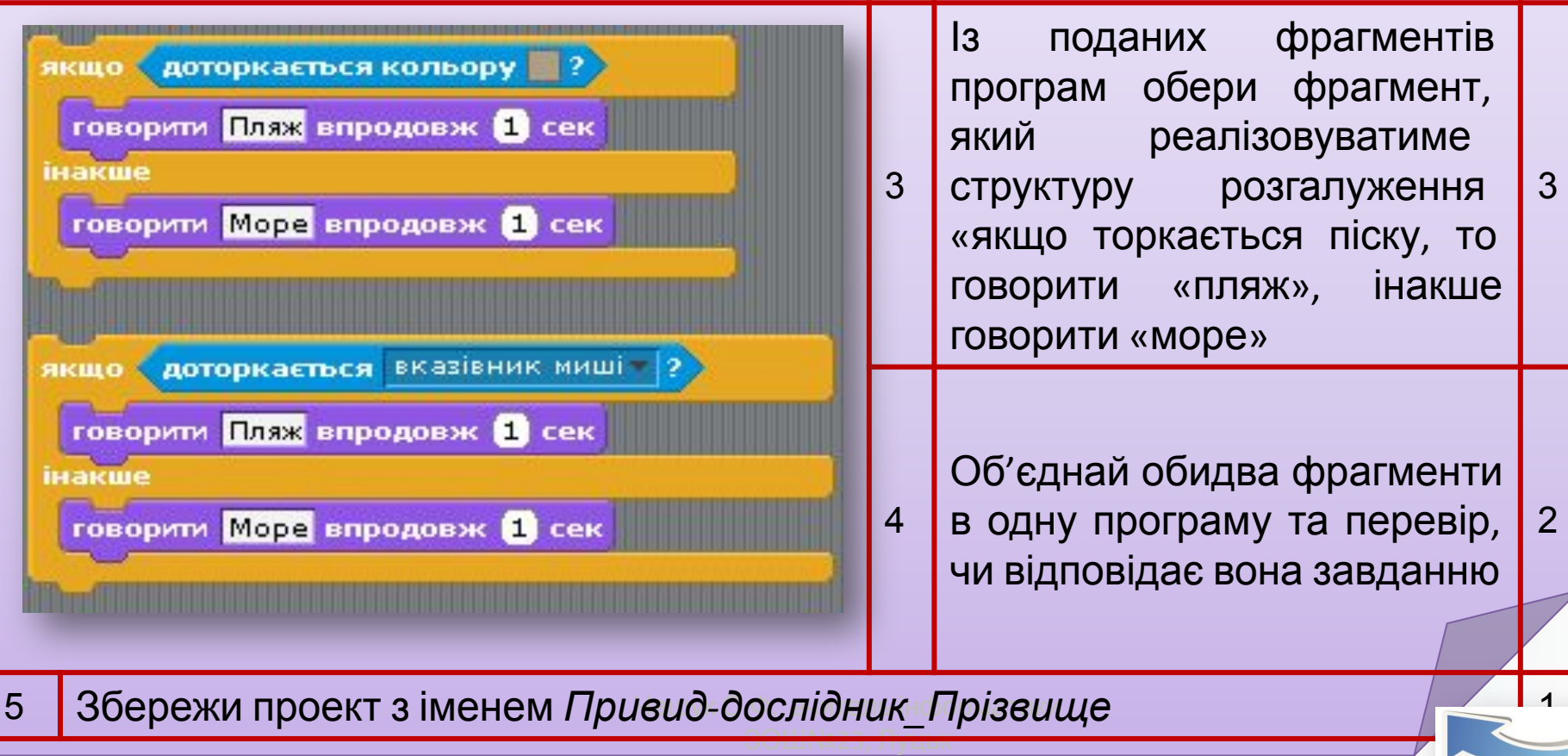

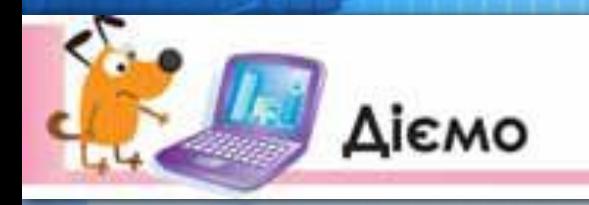

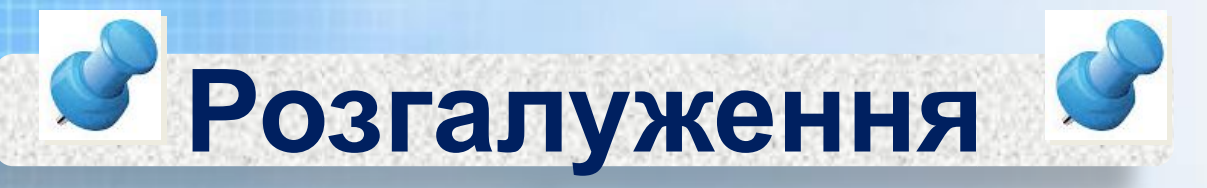

### **Вправа 5. Транспорт**

**Завдання***.* Склади проект, у якому при натисканні на правильну назву транспортного засобу англійською мовою всі інші види транспорту зникають

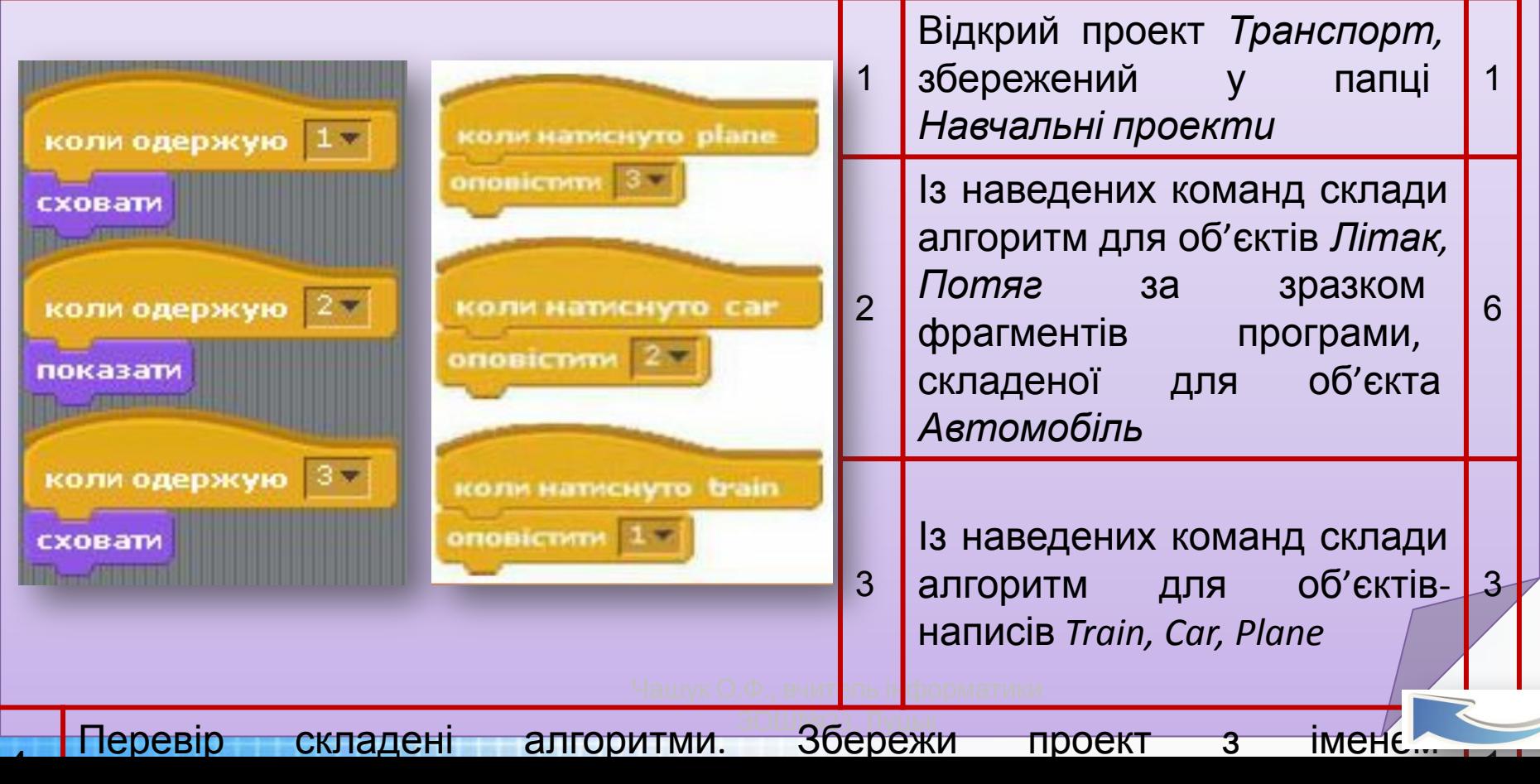

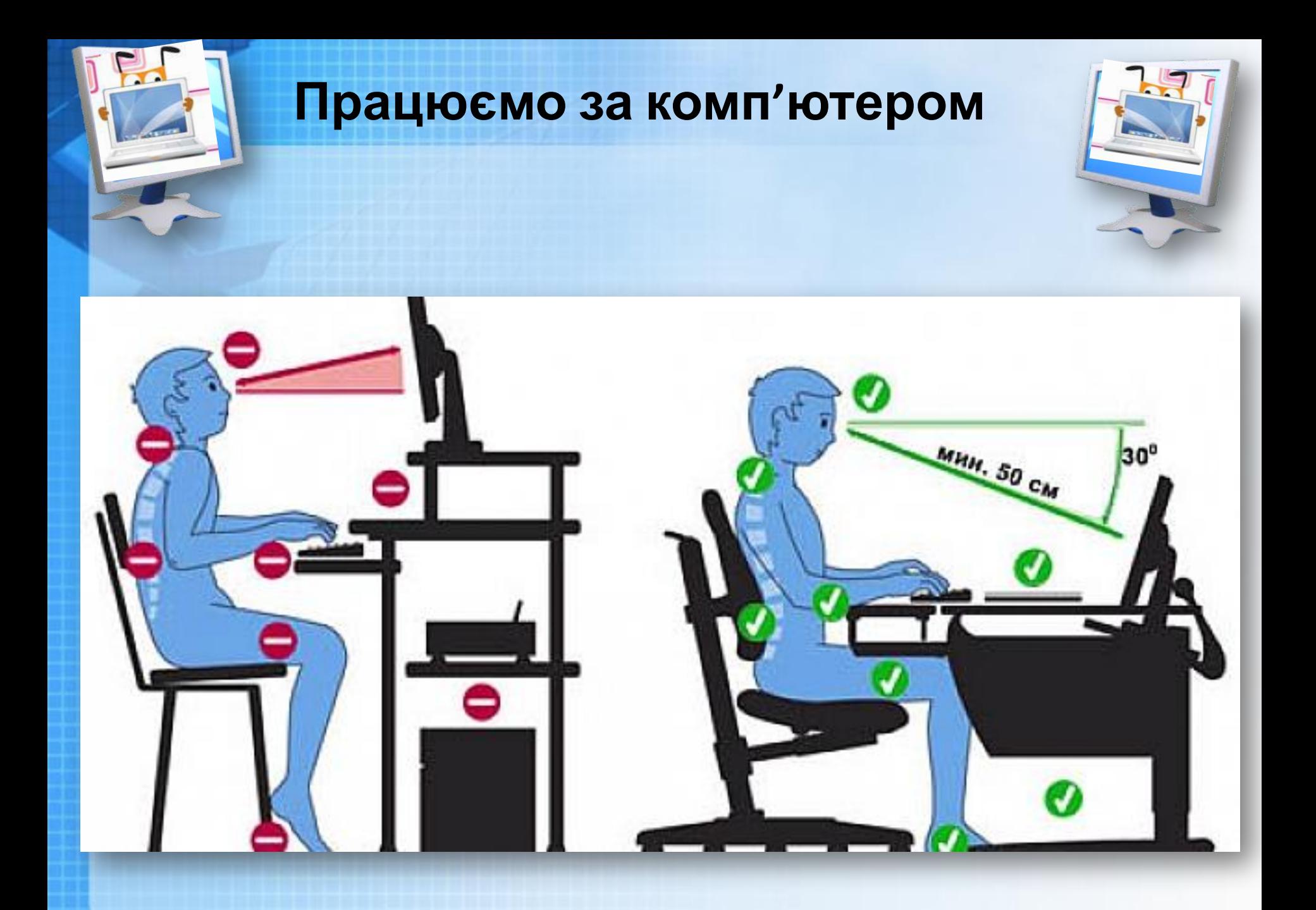

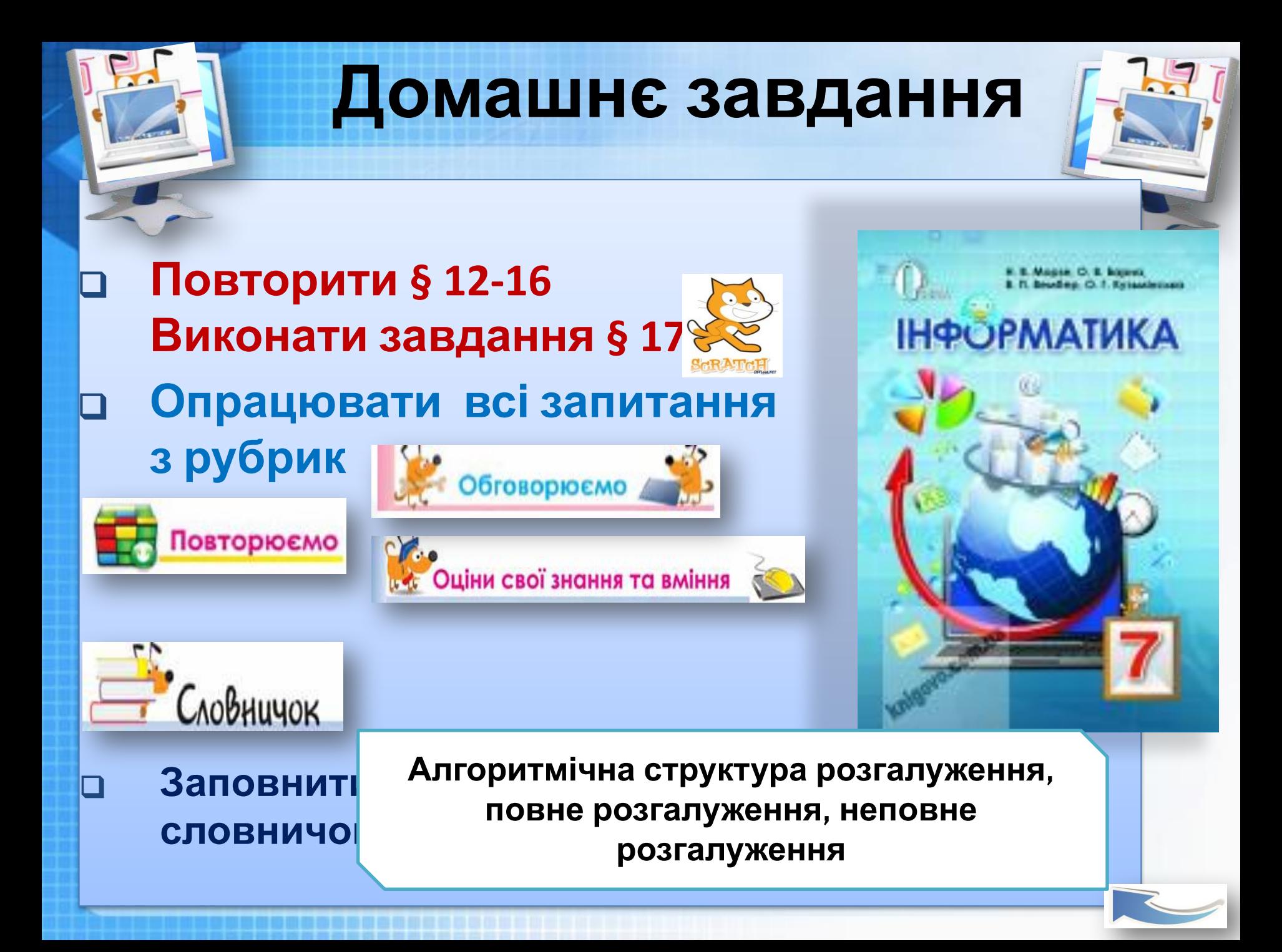